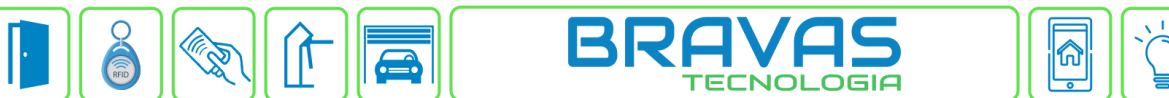

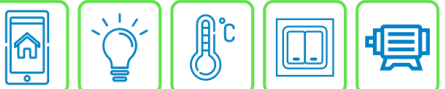

## **Procedimento para habilitar a interface de automação no Módulo Acesso**

O Módulo Acesso Programável é padronizado de fábrica com a função de automação desabilitada. Quando for preciso implementar as regras de automação será necessário habilitá-la primeiro.

## **Habilitar a automação:**

Com o software do Módulo Acesso Programável aberto no navegador, clique em Ajustes -> Configuração do Módulo de Acesso, conforme imagem abaixo.

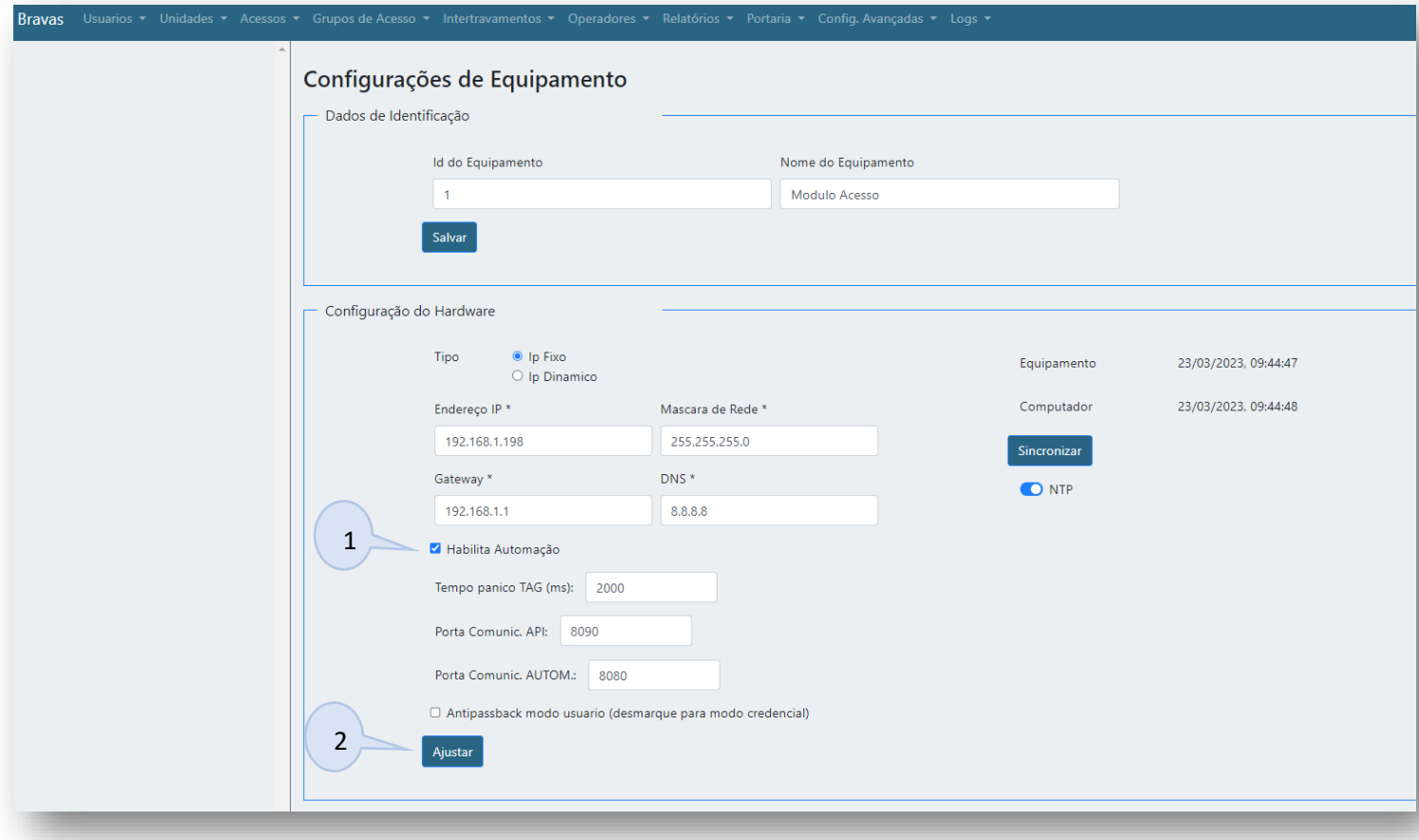

- 1. **Habilita Automação:** Marcar o checkbox;
- 2. **Ajustar:** Clicar no botão Ajustar para salvar a configuração, o Módulo irá reinicializar.